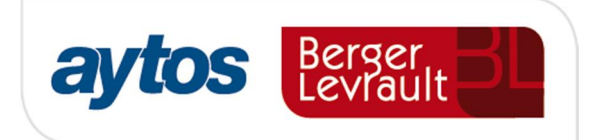

# F solucio es

 $\overline{\phantom{0}}$ 

 $\mathbf C$ 

 $\overline{\textbf{C}}$ 

E

## **SicalWin**

 Controles Nueva Ley de Contratos del Sector Público VERSIÓN 8.33.0000

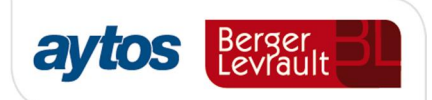

## **Índice Versión 8.33.0000**

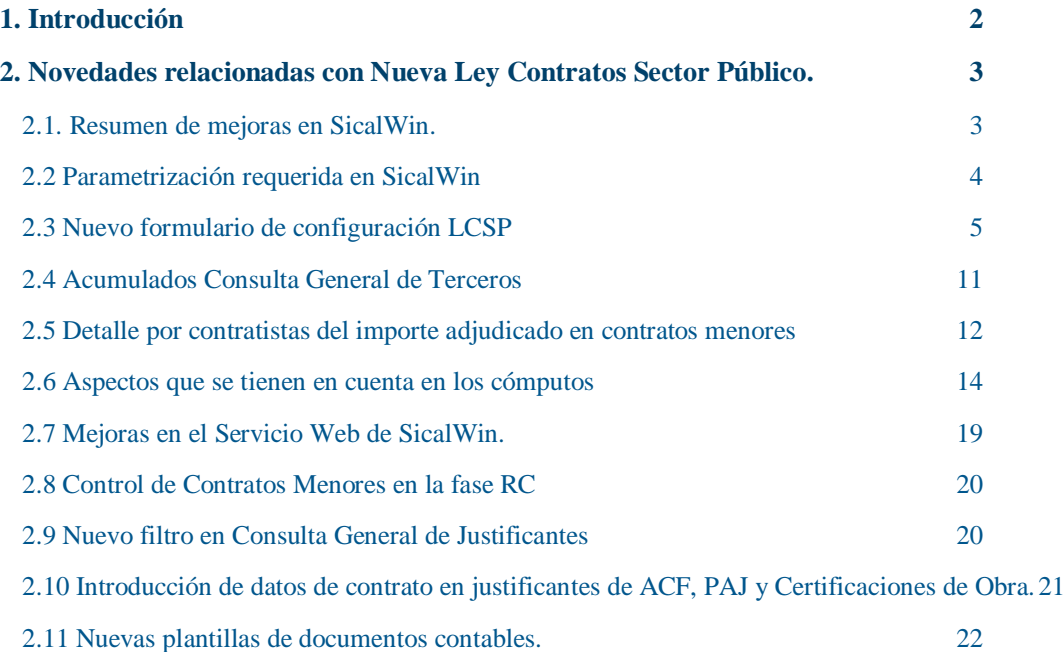

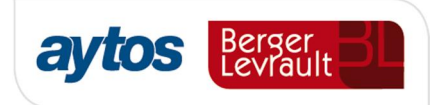

## 1. Introducción

El pasado 8 de Noviembre se publicó la Ley 9/2017 de Contratos del Sector Público, por la que se transponen al ordenamiento jurídico español las Directivas del Parlamento Europeo y del Consejo 2014/23/UE y 2014/24/UE, de 26 de febrero de 2014.

En el artículo 118 de dicha ley se expone:

*"Artículo 118. Expediente de contratación en contratos menores.*

*1. Se consideran contratos menores los contratos de valor estimado inferior a 40.000 euros, cuando se trate de contratos de obras, o a 15.000 euros, cuando se trate de contratos de suministro o de servicios, sin perjuicio de lo dispuesto en el artículo 229 en relación con las obras, servicios y suministros centralizados en el ámbito estatal. En los contratos menores la tramitación del expediente exigirá el informe del órgano de contratación motivando la necesidad del contrato. Asimismo se requerirá la aprobación del gasto y la incorporación al mismo de la factura correspondiente, que deberá reunir los requisitos que las normas de desarrollo de esta Ley establezcan.* 

*2. En el contrato menor de obras, deberá añadirse, además, el presupuesto de las obras, sin perjuicio de que deba existir el correspondiente proyecto cuando normas específicas así lo requieran. Deberá igualmente solicitarse el informe de las oficinas o unidades de supervisión a que se refiere el artículo 235 cuando el trabajo afecte a la estabilidad, seguridad o estanqueidad de la obra.* 

*3. En el expediente se justificará que no se está alterando el objeto del contrato para evitar la aplicación de las reglas generales de contratación, y que el contratista no ha suscrito más contratos menores que individual o conjuntamente superen la cifra que consta en el apartado primero de este artículo. El órgano de contratación comprobará el cumplimiento de dicha regla. Quedan excluidos los supuestos encuadrados en el artículo 168.a).2.º "*

4. Los contratos menores se publicarán en la forma prevista en el artículo 63.4.

Así mismo en el artículo 63.4, en relación con la publicación se indica:

*"La publicación de la información relativa a los contratos menores deberá realizarse al menos trimestralmente. La información a publicar para este tipo de contratos será, al menos, su objeto, duración, el importe de adjudicación, incluido el Impuesto sobre el Valor Añadido, y la identidad del adjudicatario, ordenándose los contratos por la identidad del adjudicatario.*

*Quedan exceptuados de la publicación a la que se refiere el párrafo anterior, aquellos contratos cuyo valor estimado fuera inferior a cinco mil euros, siempre que el sistema de pago utilizado por los poderes adjudicadores fuera el de anticipo de caja fija u otro sistema similar para realizar pagos menores"*

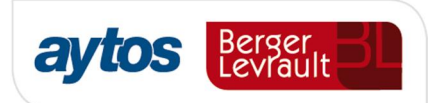

## 2. Novedades relacionadas con Nueva Ley Contratos Sector Público.

## 2.1. Resumen de mejoras en SicalWin.

#### **Para facilitar el cumplimiento de los distintos requisitos que establece esta ley, en SicalWin se han incluido las siguientes mejoras disponibles a partir de la versión 8.33:**

- 1. Un mensaje de aviso al registrar operaciones o facturas, que verifica el importe adjudicado a ese mismo proveedor en otros contratos menores y que al mismo tiempo comprueba si se supera el límite que establece la ley o que haya fijado la entidad de forma reglamentaria. Este mensaje de alerta será configurable por entidad y permitirá continuar.
- 2. En la Consulta General de Terceros se permitirá obtener el importe total adjudicado de contrato menor para cada proveedor, desglosando el importe adjudicado por contrato menor por tipo de contrato: Suministro, servicios y Obras.
- 3. Se permitirá la extracción de datos almacenados en SicalWin en un fichero Excel en el que se obtendrá la relación de operaciones de adjudicación de contrato menor desglosado por tercero y tipo de contrato para facilitar la elaboración de los informes trimestrales que es necesario publicar en el perfil del contratante o en el portal de transparencia atendiendo al art. 63.4 de la Ley de Contratos del Sector Público.
- 4. La información anterior relacionada con el importe total adjudicada a cada proveedor por contrato menor desglosada por tipo de contrato, se podrá suministrar a aplicaciones externas vía Servicio Web.
- 5. A partir de esta versión SicalWin también permitirá cumplimentar la información relacionada con el tipo de contrato y procedimiento de contratación para operaciones RC.
- 6. Se permite filtrar por los códigos de tipo de contrato y procedimiento de contrato en la consulta general de justificantes y consulta de justificantes reducida. Estos filtros aparecerán en la pestaña de cada formulario denominada *"Filtros 3".*
- 7. Se permite cumplimentar la información relacionada con tipo y procedimiento de contrato en el registro de Certificaciones de Obra y en el registro de Justificantes de ACF.
- 8. En los documentos contables asociados a operaciones de gastos que impliquen la adjudicación se podrá mostrar la información relacionada con tipo de contrato y procedimiento de adjudicación. Se tratará de nuevas plantillas de listados configurables por la entidad en la opción de configuración de documentos personalizados *(Disponible en la revisión posterior a la versión 8.33.0000)*.

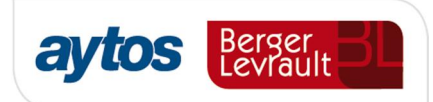

## 2.2 Parametrización requerida en SicalWin

Las entidades que quieran realizar de forma automática en SicalWin los controles que se definen en este documento, tendrán que marcar en *"Opciones de Instalación"* en la pestaña de *"Parámetros de trabajo"* el check de: *"Indicar tipo y Procedimiento de contrato en adjudicaciones".*

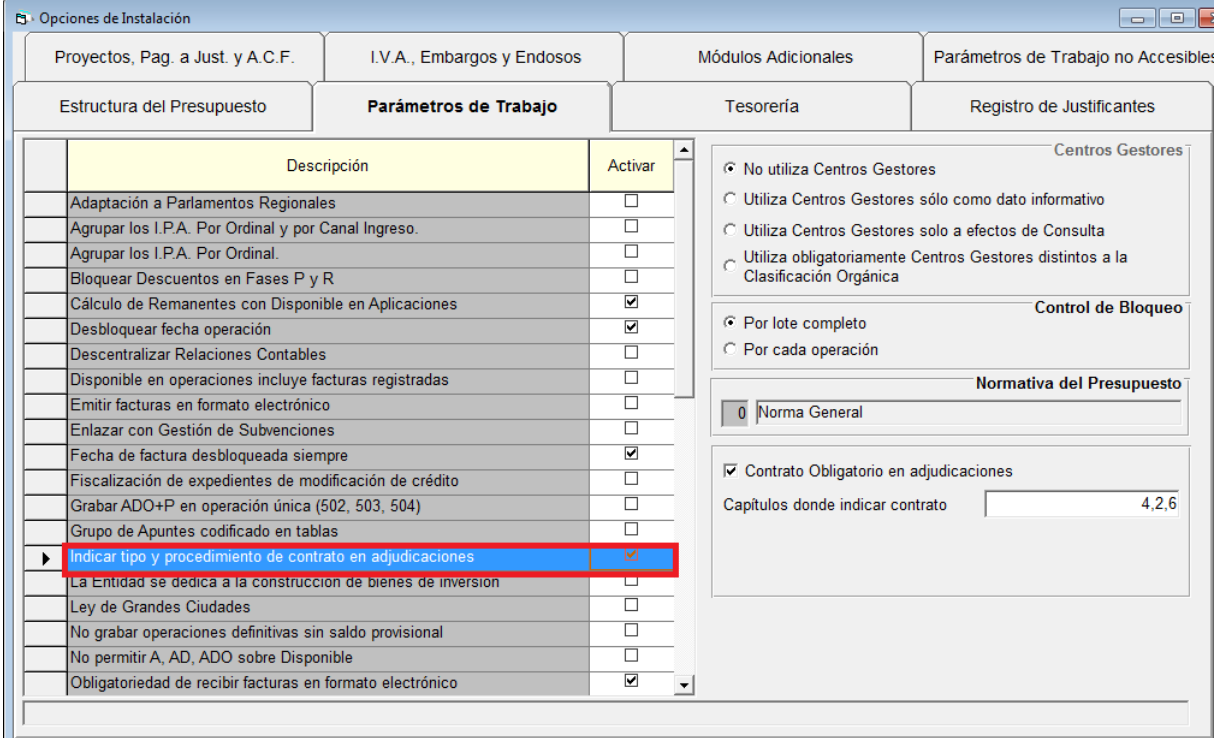

En el caso de que la entidad sólo quiera cumplimentar esta información para los contratos menores, se dejará desmarcado el check de *"Contrato obligatorio en adjudicaciones"* y en este caso, la entidad sólo cumplimentará el tipo de contrato y el procedimiento en el caso de contratos menores.

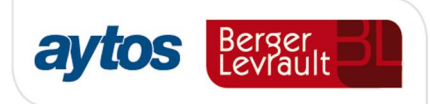

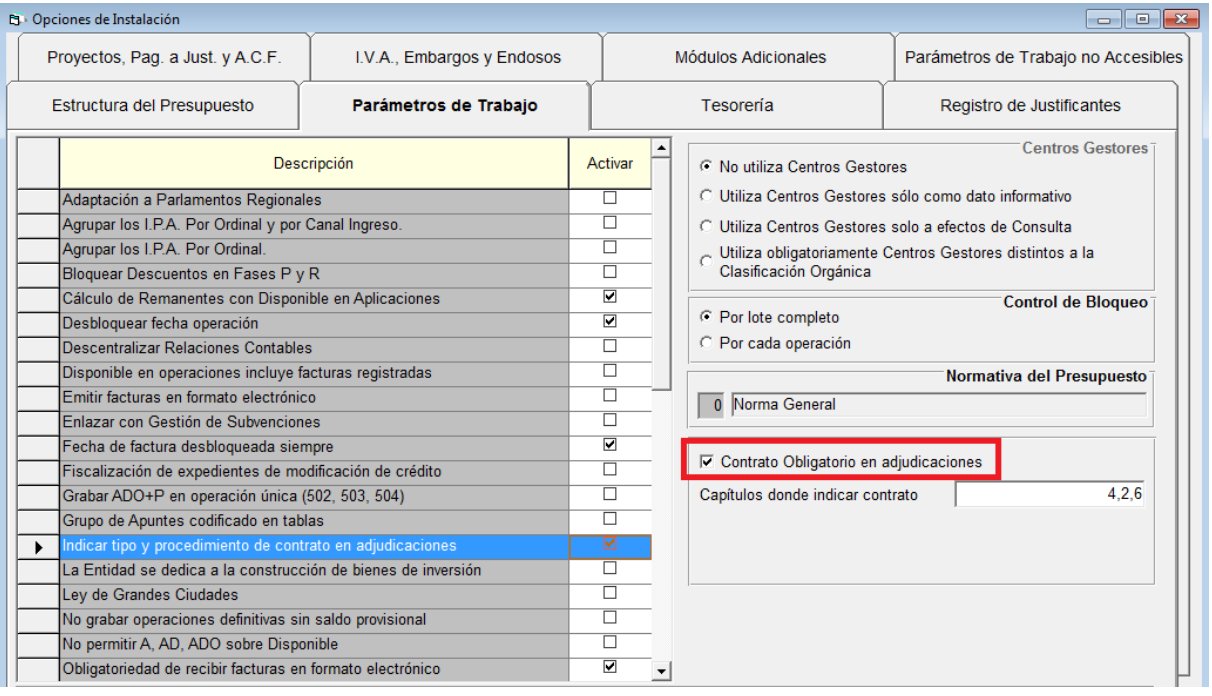

## 2.3 Nuevo formulario de configuración LCSP

En presupuesto de gastos, se ha añadido una nueva opción de menú denominada: "*Configuración Nueva Ley de Contratos"*.

Esta opción de menú aparecerá creada y se mostrará visible por defecto para todos los usuarios en el caso de que la entidad tenga activado el menú básico de SicalWin.

Por tanto, es importante tener en cuenta lo siguiente:

- · **Para entidades que tengan activado el menú básico:** Será conveniente que un usuario con perfil de Administrador revise si es conveniente ocultar esta opción de configuración a usuarios finales.
- · **Para entidades que tengan activado un menú personalizado:** Dado que con este tipo de configuración esta opción de menú no se insertará de forma automática, en estos casos, un usuario con perfil de Administrador tendrá que insertar manualmente la opción de menú en el Administrador de Aplicaciones y configurar los permisos a los usuarios que deban acceder a la misma.

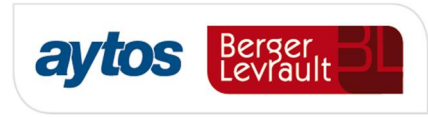

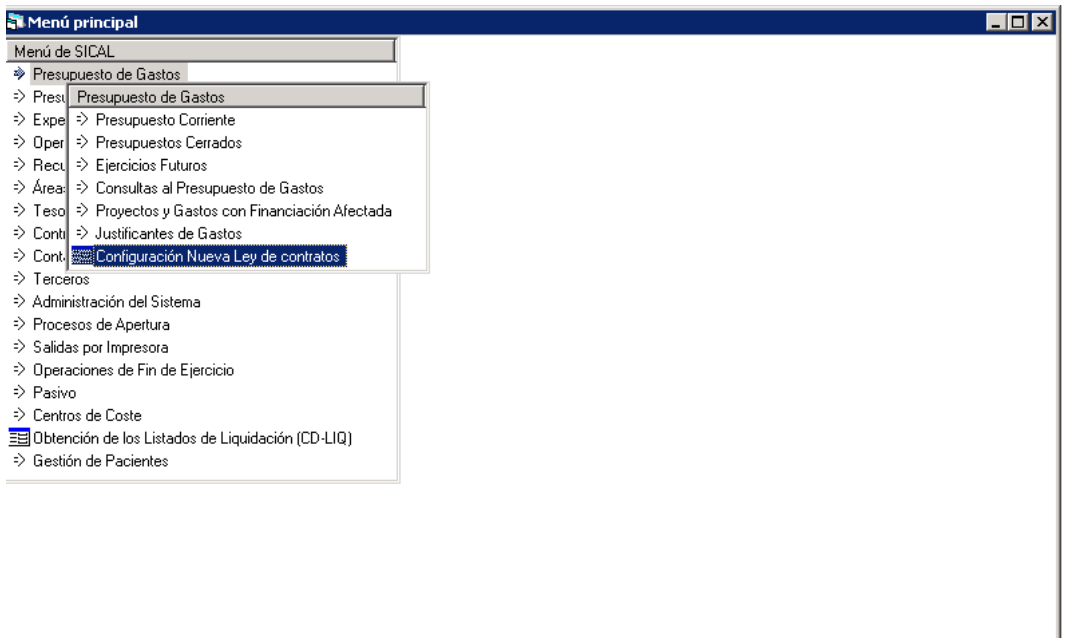

Al acceder a esta opción de menú se mostrará el siguiente formulario, en el que determinadas opciones aparecerán marcadas por defecto:

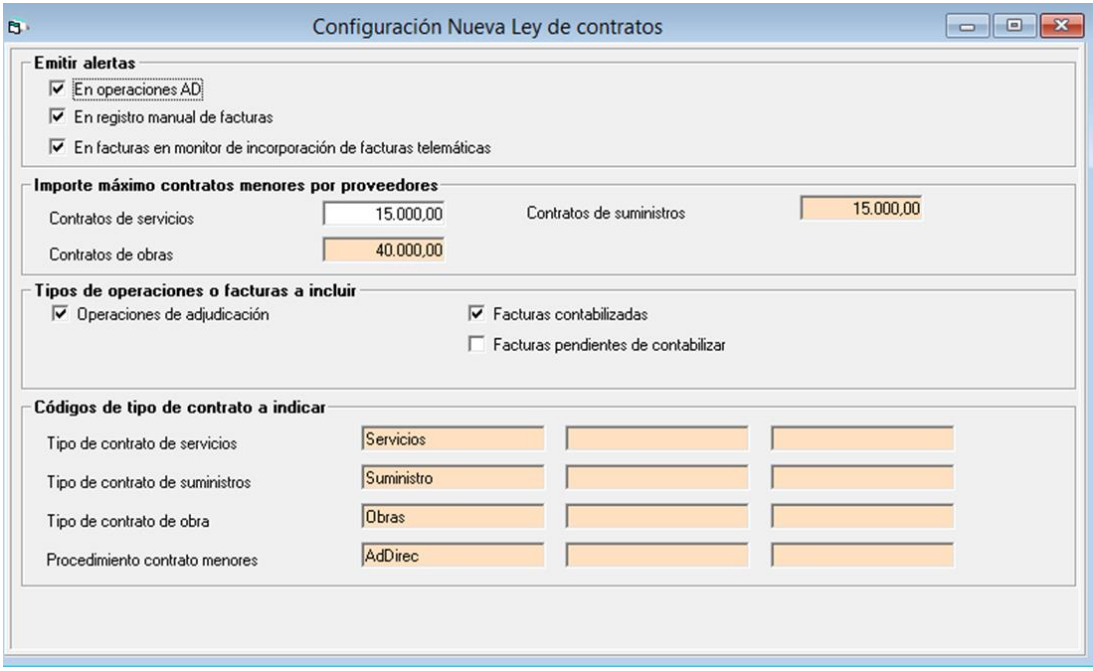

Desde dicha pantalla se permite configurar lo siguiente:

#### **Emitir alertas**

- -<br>Emitir alertas  $\nabla$  En operaciones de adjudicación
- $\overline{\nabla}$  En registro manual de facturas
- 
- $\overline{\blacktriangledown}$  En facturas en monitor de incorporación de facturas telemáticas

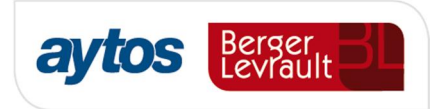

La entidad podrá decidir si al grabar las operaciones desea que se muestre un mensaje de aviso en el caso de que la aplicación detecte que incluyendo el importe de la operación en cuestión se hubiera superado el importe máximo de los contratos menores atendiendo a la limitación establecida para cada tipo de contrato.

En el caso de superarse el importe establecido como límite se mostrará el siguiente mensaje en el cuál se indicará el importe adjudicado por contrato menor incluyendo el importe de la operación que se pretende grabar. Esta alerta será un mensaje informativo para el usuario que permitirá continuar con la grabación de la operación.

Los datos que se tomarán para calcular el importe adjudicado mostrado en la alerta dependerán de los checks que el usuario haya seleccionado en el formulario de configuración en el bloque de:  $%$ *Tipos de operaciones o facturas a incluir+* 

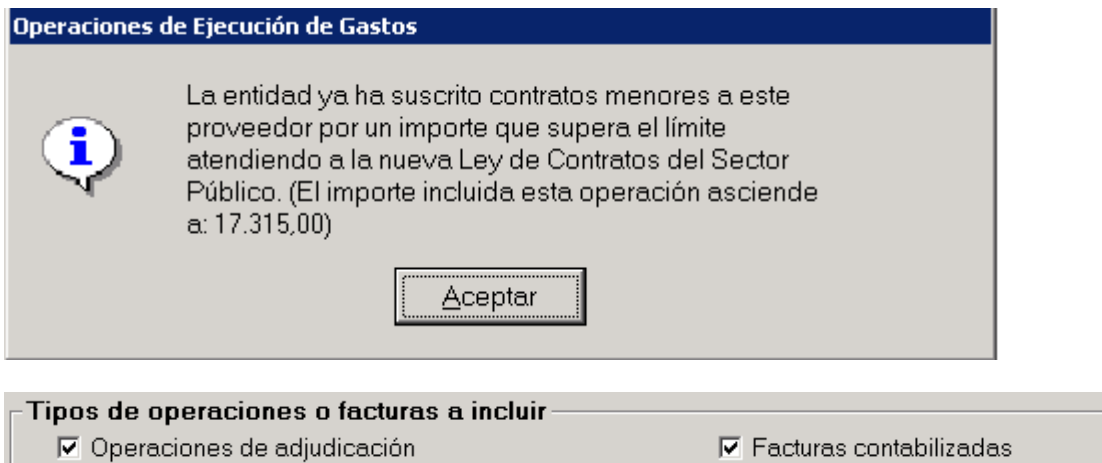

□ Facturas pendientes de contabilizar

La entidad podrá decidir que en ningún caso se muestren alertas de importes al realizar la grabación de las operaciones/ registro de facturas. En cuyo caso dejará desmarcados los siguientes checks:

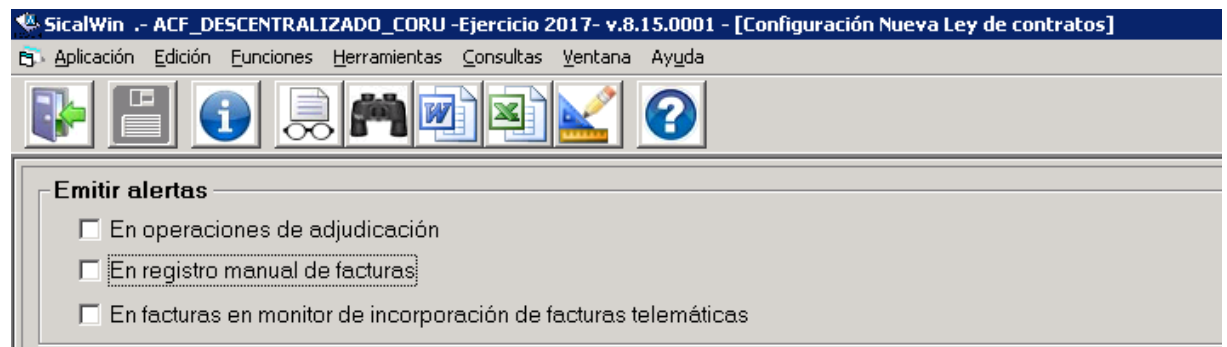

En el caso de que desee que se muestren alertas y avisos, también podrá configurar dónde quiere que se muestren dichos avisos. Se podrán emitir alertas informativas en:

- **La grabación operaciones que impliquen la fase de adjudicación.**

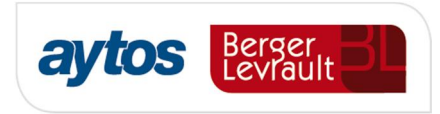

Al marcar este check la alerta aparecerá tanto en la grabación de operaciones definitivas como en la grabación de operaciones previas. El mensaje sólo se mostrará al grabar operaciones en las fases: AD, D, ADO y 413, en el caso de que se hubiera cumplimentado la información de tipo y procedimiento de contrato al grabar la operación.

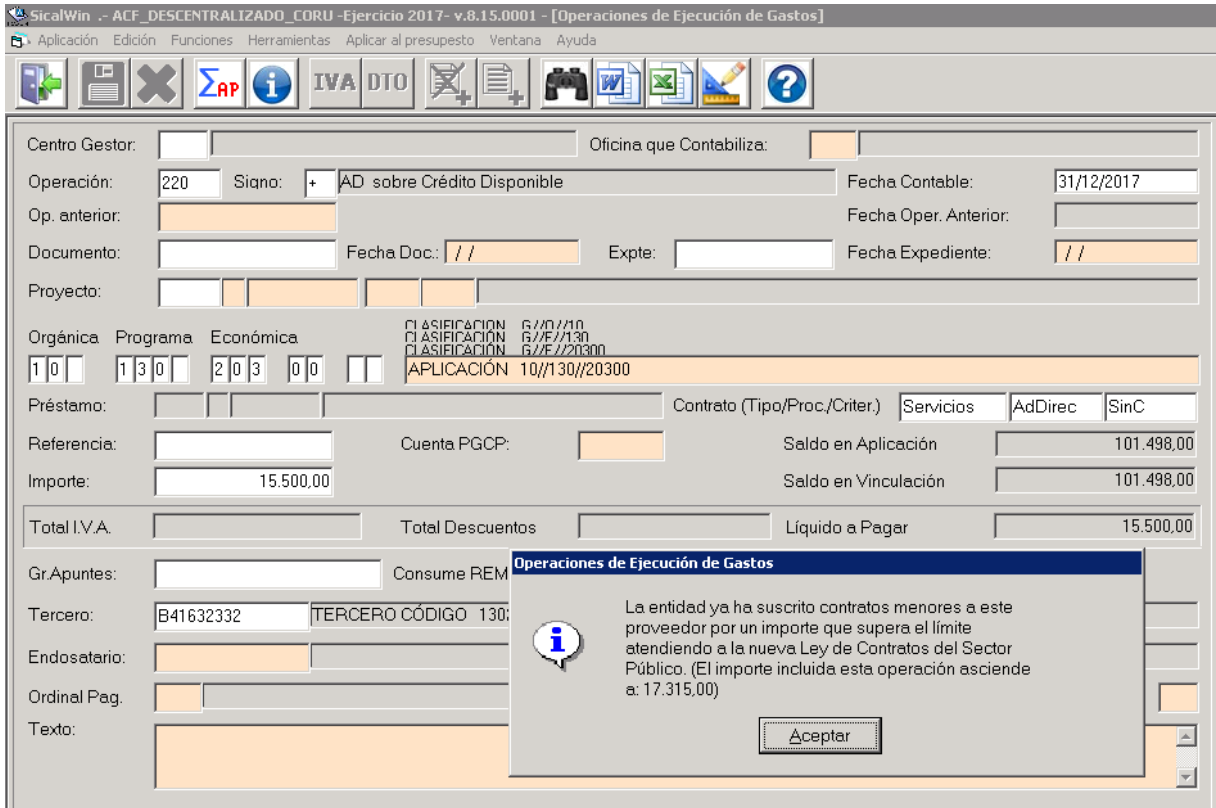

#### - **En registro de entrada de facturas.**

Si la entidad hubiera marcado esta opción también se emitirá la alerta al realizar el registro manual de una factura. La alerta se mostrará una vez introducida la información de tipo y procedimiento de contrato y para que estas etiquetas relacionadas con la contratación se activen en los formularios será necesario cumplimentar la rejilla de desglose de aplicaciones al registrar la factura.

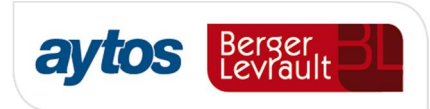

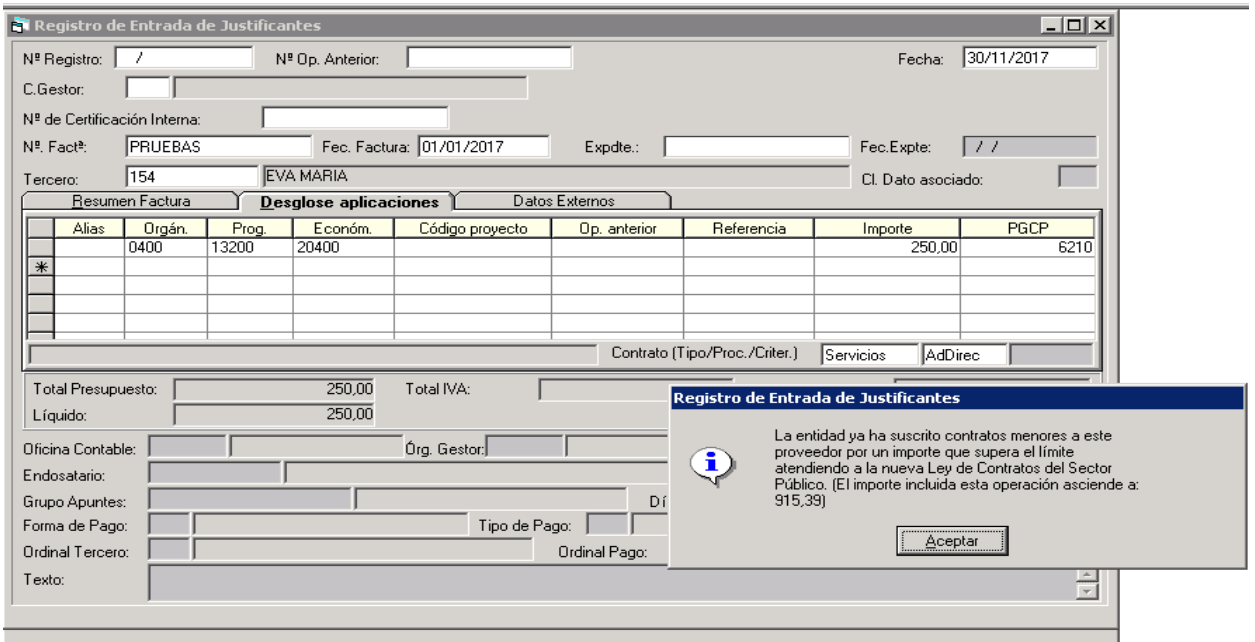

#### - **En facturas en monitor de incorporación de facturas telemáticas.**

En el caso de que la factura se hubiera incorporado de forma telemática, al completar la información relacionada con la partida presupuestaria o la operación anterior, antes de confirmar la factura, también se permitirá mostrar una alerta en el caso de que el importe adjudicado supere el importe establecido por proveedor para cada tipo de contrato.

#### **Definición del Importe máximo por tipo de contrato**

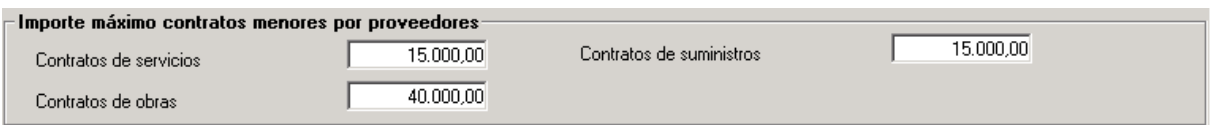

Por defecto aparecerán los importes previstos en el art. 118.1 de la ley, aunque se permite modificar dichos límites, para contemplar el caso de que la entidad haya decidido reglamentariamente acortar dichos límites.

#### **Tipos de operaciones o facturas a incluir**

El cálculo del importe adjudicado por contrato menor para cada proveedor se realizará atendiendo a los check que la entidad haya seleccionado en esta opción de configuración.

En el caso de que la entidad quisiera incluir en dicho cómputo los justificantes de anticipo de caja fija y los justificantes de pago a justificar en los que se hubiera cumplimentado la información de los contratos, dicha entidad tendrá que marcar el check de "*Facturas Pendientes de Contabilizar".*

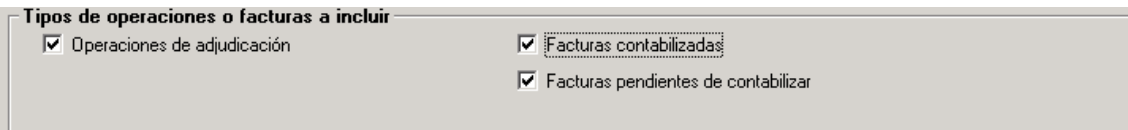

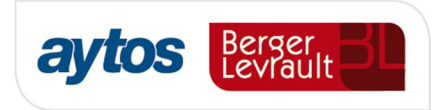

Es importante tener en cuenta que sólo se sumarán las operaciones y facturas registradas durante el ejercicio natural, por tanto, se excluirán de este cómputo todas las facturas traspasadas del ejercicio anterior asociadas a una operación de saldo inicial de obligaciones o de saldo inicial de pagos ordenados. También se excluirán operaciones de gastos plurianuales.

Para incluir en el cómputo operaciones ADO asociadas a facturas u operaciones 413 asociadas a facturas, será necesario que en esta pantalla de configuración la entidad tenga marcado el check de "*Facturas Contabilizadas".*

#### **Códigos de tipo de contrato a indicar**

El mantenimiento de los códigos asociados a cada tipo de contrato y procedimiento de contrato, en SicalWin se realiza en la opción de menú: *"Presupuestos de Gastos"* ‡ *"Gestión de Contratos",*

En este formulario se pueden crear nuevos tipos o procedimientos de contrato. En SicalWin se crean los siguientes códigos por defecto, pero se permite a la entidad crear nuevos códigos para identificar cada tipo de contrato o para identificar cuáles son los procedimientos de adjudicación que serán tratados como: % contrato menor+. Es importante aclarar que en el caso de que la entidad cree nuevos procedimientos de contratación, estos no serán contemplados para la acumulación de los datos en el listado de la Memoria de Contratación Administrativa (MEM 22), dado que el formato de este listado definido en la ICAL no contempla los nuevos procedimientos de adjudicación creados atendiendo a la Nueva Ley de Contratos del Sector Público Ley 9/2017.

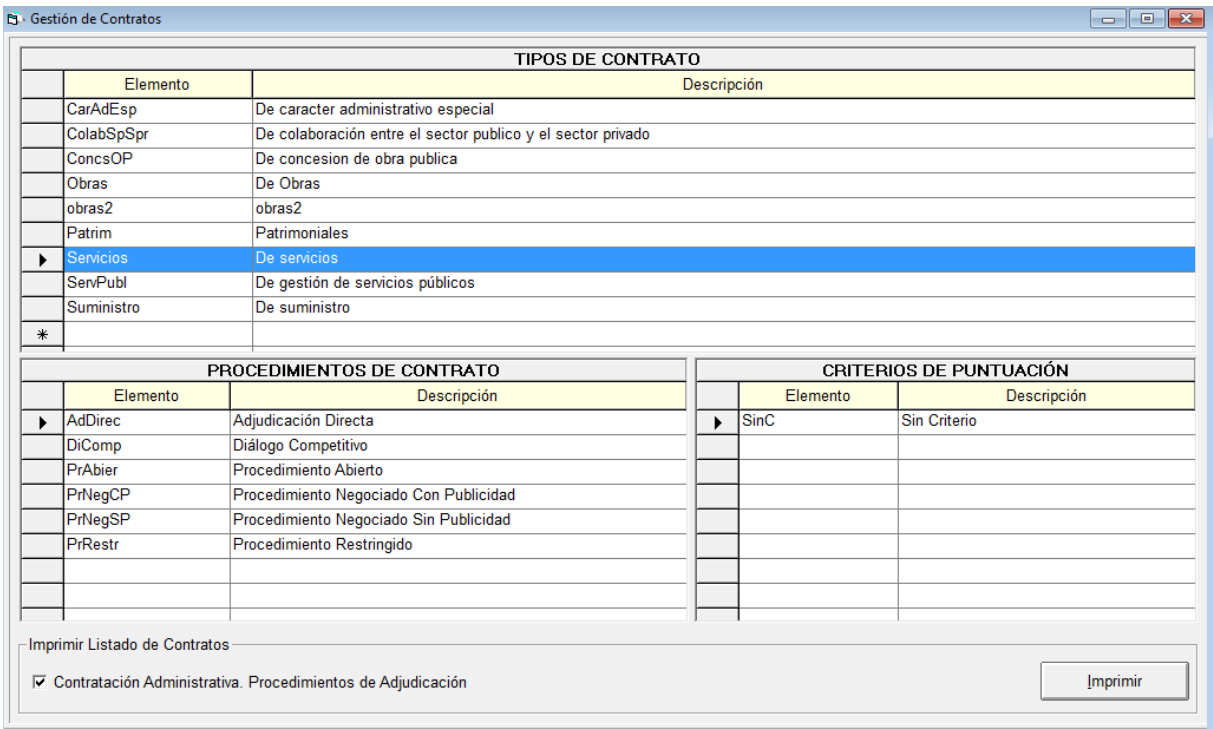

Por consiguiente en el formulario de "*Configuración Nueva Ley de Contratos",* se puede indicar los códigos que la entidad haya creado para identificar cada tipo de contrato. Por defecto, los códigos que se mostrarán en el formulario, serán los códigos creados para la obtención del listado de la Memoria de Contratación Administrativa.

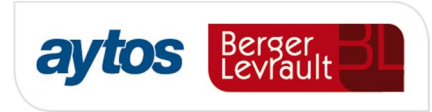

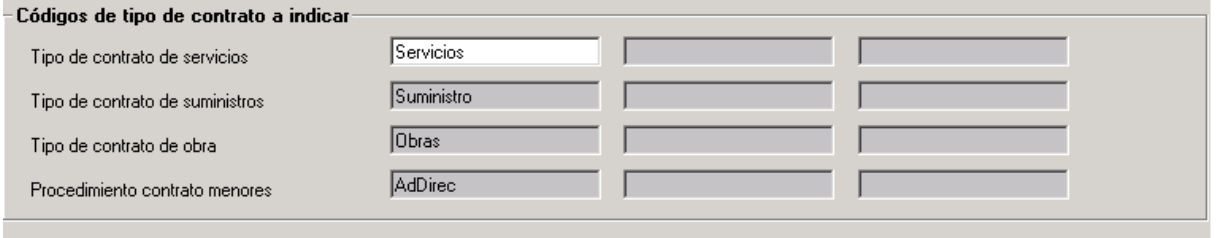

## 2.4 Acumulados Consulta General de Terceros

En **Terceros => Consulta General de Terceros**, se permite añadir con el botón derecho, los siguientes acumulados para cada tercero de la rejilla:

- · Importe de adjudicaciones de contratos menores de tipo Suministro
- · Importe de adjudicaciones de contratos menores de tipo Servicios
- · Importe de adjudicaciones de contratos menores de tipo Obras

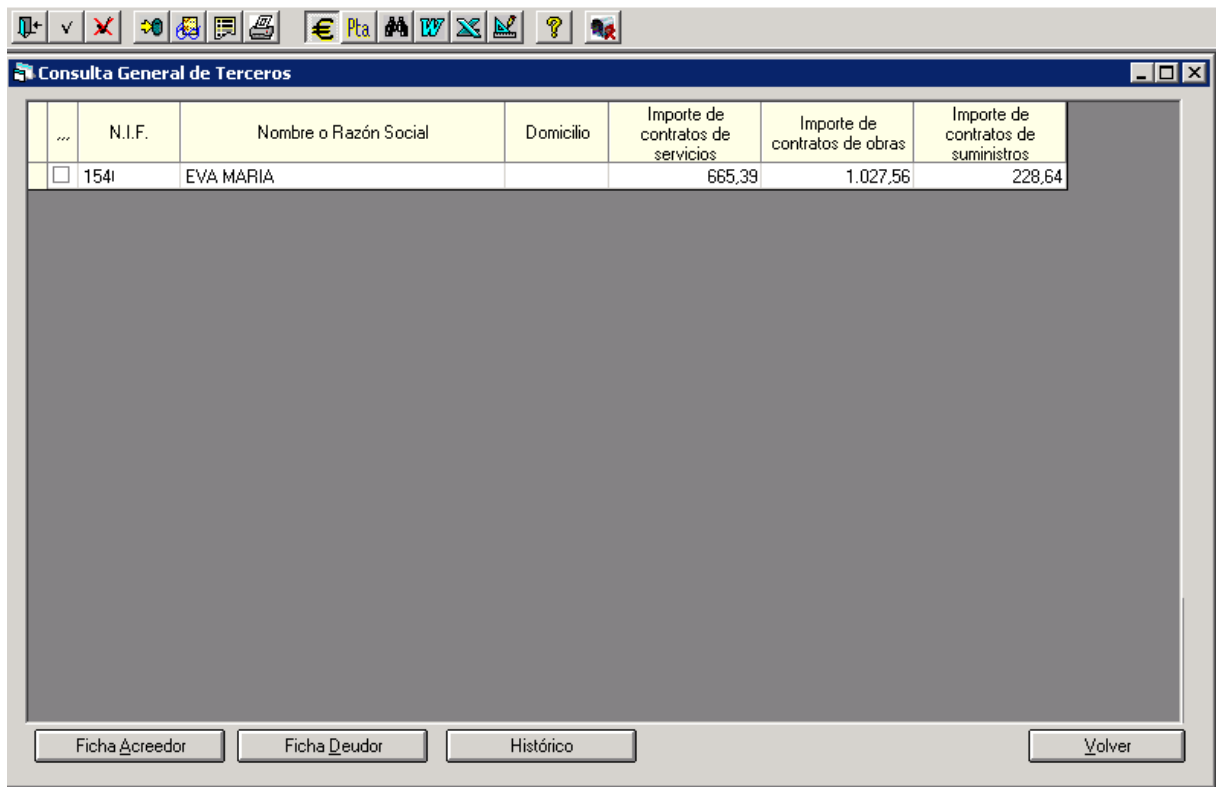

El cálculo de los importes anteriores es el resultado de las distintas opciones indicadas por el usuario en el apartado *i Tipo de operaciones o facturas a incluiri* del formulario de *Configuración de la Nueva Ley de Contratos.*

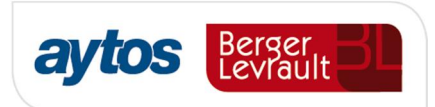

## 2.5 Detalle por contratistas del importe adjudicado en contratos menores

A partir de la versión 8.33, en la opción de menú de "*Terceros* ‡ *Listados Selectivos Varios"*, se insertará una nueva opción de menú denominada: "*Detalle por contratistas del importe adjudicado en contratos menores"*

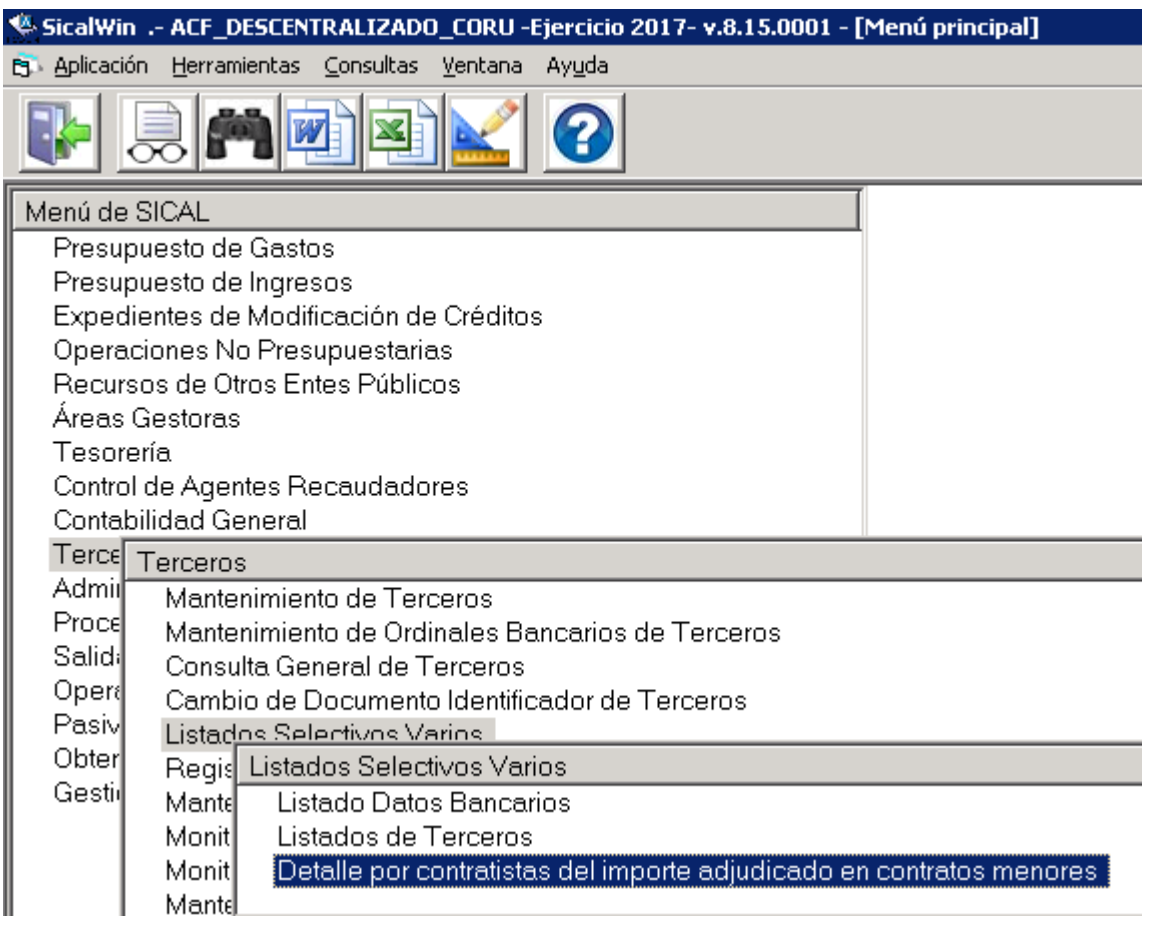

Desde esta opción de menú se permite obtener un fichero tipo Excel en el que se mostrará el siguiente detalle para cada adjudicación:

- · Nombre del Adjudicatario CIF y nombre
- · Tipo de Contrato Las operaciones aparecerán agrupadas en función de los tipos de contrato: obras, suministros y servicios.
- · Dato identificativo de la adjudicación. Puede ser el nº de operación o el nº de registro de la factura)
- · Fecha de la adjudicación. Se tomará la fecha de la operación AD, D, ADO o en el caso de facturas, se tomará la fecha de registro de entrada de la factura.
- · Descripción del Contrato En este campo se mostrará la descripción de la operación o factura.

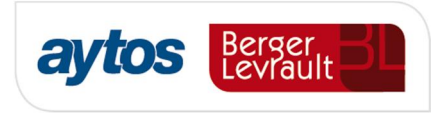

· Importe del Contrato El importe incluirá el IVA, con independencia de que se trate de IVA Deducible o no Deducible.

Esta información se mostrará en Excel para permitir a la entidad la cumplimentación de los datos, que no aparezcan reflejados en SicalWin, que puedan ser necesarios de cara a la publicación en el Perfil del Contratante y en el Portal de Transparencia.

La información que se mostrará en el Excel dependerá de los checks que marquemos en el formulario previo de filtros:

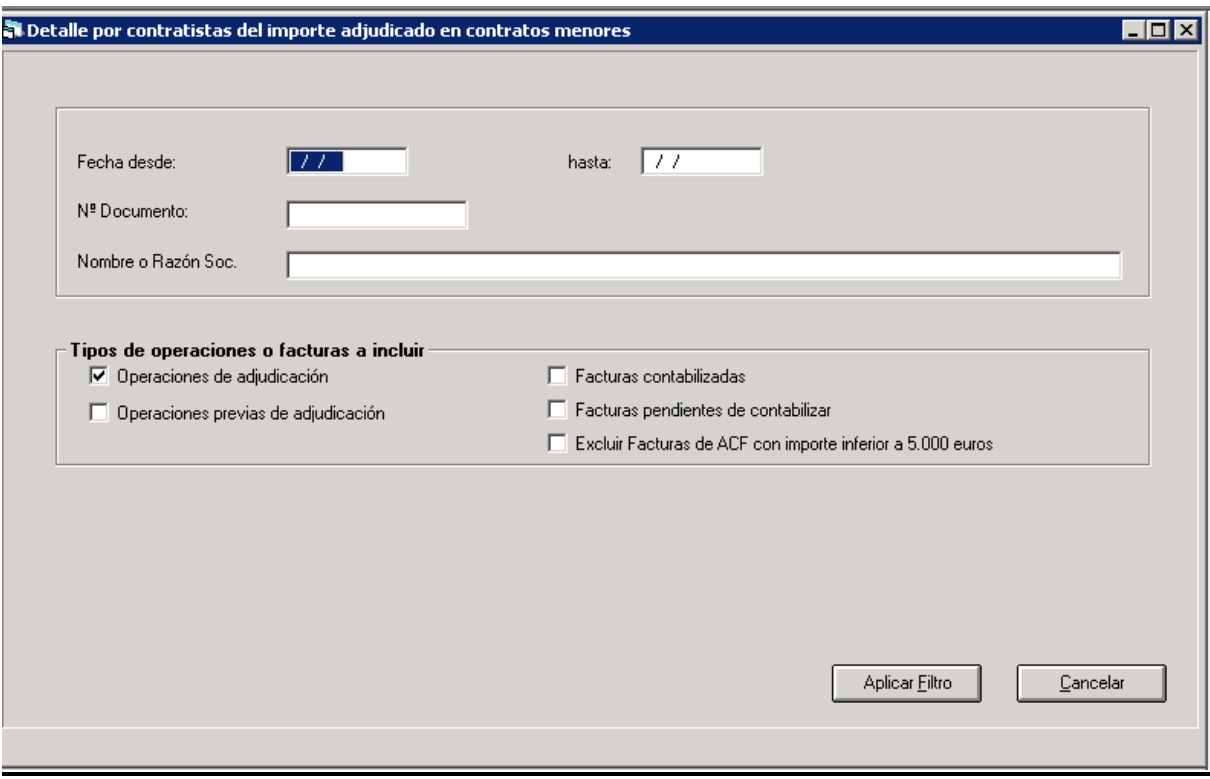

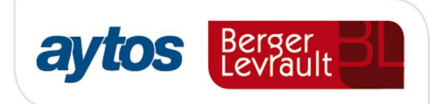

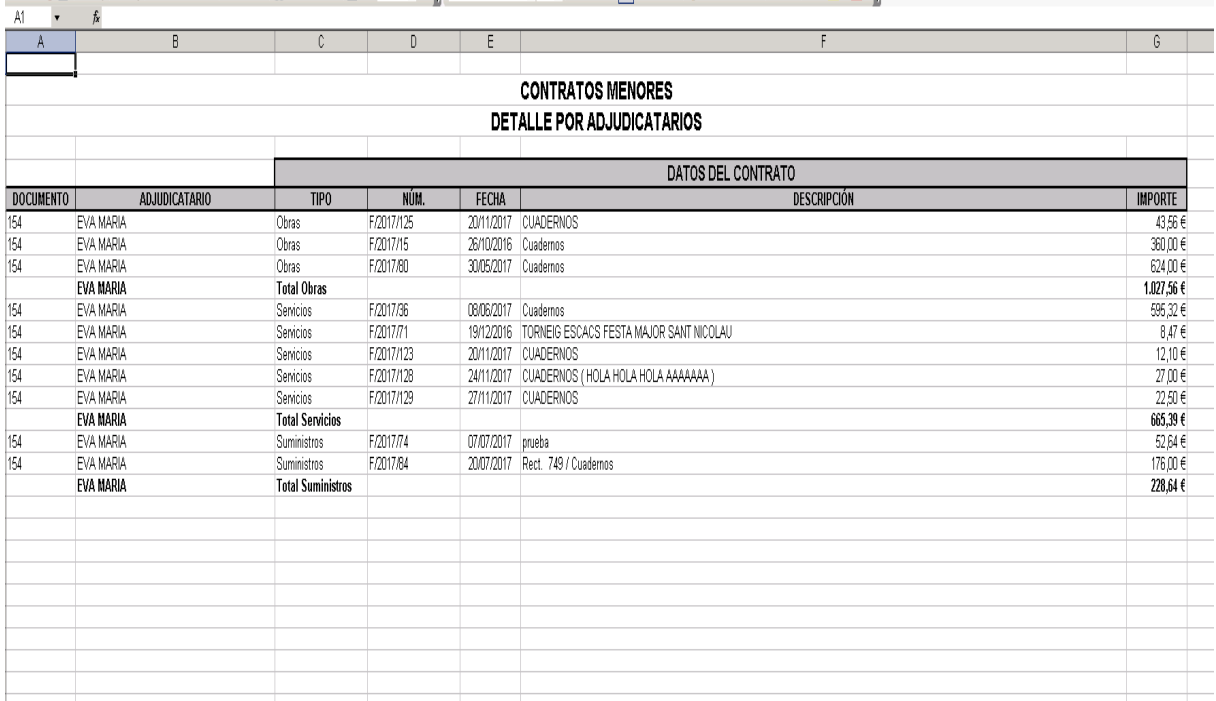

#### .<br>In 1980, the contract of the contract of the contract of the contract of the contract of the

En el caso de que la entidad quisiera hacer la consulta del importe adjudicado por contrato menor a un proveedor durante tomando como periodo un año anterior a la fecha en la que se realiza la consulta, dado que sería necesario consultar el detalle de esta información para el ejercicio n-1, se podría proceder realizando esta misma consulta en el ejercicio n-1 aplicando el filtro por fechas.

## 2.6 Aspectos que se tienen en cuenta en los cómputos:

#### **Anticipos**

- o Al grabar operaciones no se mostrarán alertas en el caso de que el tercero de la operación sea un Habilitado de ACF.
- o En el cálculo para sumar el importe adjudicado por cada contratista no se incluirán operaciones cuyo tercero sea un Habilitado de ACF.
- o En el Excel en el que se muestra el desglose de información no se incluirán operaciones grabadas con tercero identificado como habilitado.
- o Si la entidad tiene marcado el check de "*Incluir Facturas Pendientes de Contabilizar*" se sumará como importe adjudicado el importe de justificantes de ACF en el caso de que se les haya introducido la información de contratos en el momento de registro del justificante. Estos justificantes se sumarán al tercero y no al habilitado.
- o Si la entidad tiene marcado el check de "*Incluir Facturas Contabilizadas"* sólo se sumará como importe adjudicado el importe de justificantes de ACF asociados a la operación ADO de reposición de fondos.

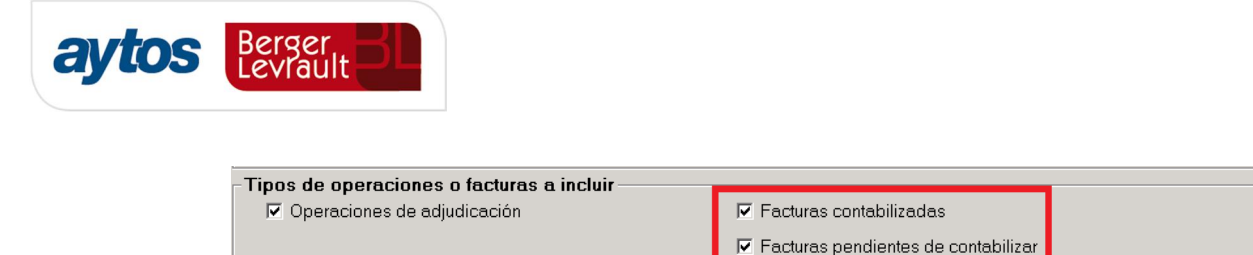

- o Si se hubiera asociado la información de contratos a una factura telemática, en el caso de que se asocie dicha factura a un justificante de ACF, al registrar el justificante de ACF, ni se mostrará alerta, ni se volverá a acumular el importe como importe adjudicado, pues ya se habrá contemplado al registrar la factura.
- o Al obtener el Excel con el desglose de datos se dará la opción de no mostrar operaciones pagadas con ACF por importe inferior a 5.000" (Este check aparecerá desmarcado por defecto). En cualquier caso, y con independencia de lo que se muestre en el Excel, estos justificantes de ACF acumularán en los importes adjudicados por contrato menor y dichos importes se considerarán en las alertas. en el caso de que en la pantalla de configuración se hubiera marcado el check de *"Incluir justificantes pendientes de contabilizar".*

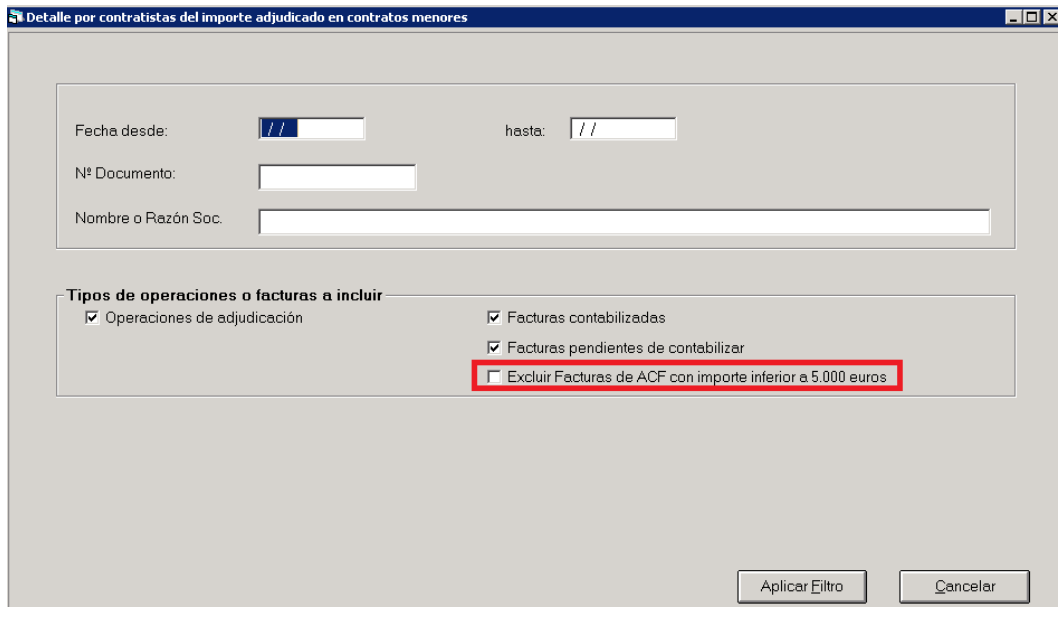

- o Módulo Descentralizado de ACF:
	- ß En el modelo descentralizado sólo se puede incluir la información relacionada con los contratos en los justificantes de ACF tras haber enviado la cuenta justificativa de ACF en el módulo del habilitado, modificando manualmente el justificante de ACF en el registro de justificantes de ACF de SicalWin, de forma previa a la contabilización del ADO de reposición de Fondos.
- o Módulo Centralizado de ACF:
	- ß Para que se contemplen en los cómputos los justificantes de ACF, se tendrá que cumplimentar la información de los contratos en el registro de justificantes de ACF y la entidad tendrá que tener marcado el check de *% <i>Macluir facturas pendientes de contabilizar*+en el formulario de *"Configuración nueva ley de contratos".*

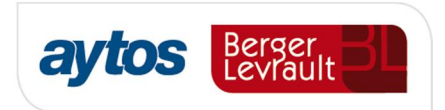

### **Pagos a Justificar**

- o Al grabar operaciones no se mostrarán alertas en el caso de que el tercero de la operación sea un Habilitado de PAJ.
- o En el cálculo para sumar el importe adjudicado por cada contratista no se incluirán operaciones cuyo tercero sea un Habilitado de PAJ.
- o Se acumulará como importe adjudicado los importes de justificantes de PAJ en el caso de que se les haya introducido la información de contratos en el momento de registro del justificante con independencia de que la entidad haya marcado en el formulario de configuración: *"Incluir facturas pendientes de contabilizar" o "Incluir facturas contabilizadas" ( Disponible en la revisión posterior a la versión 8.33.0000)*

#### **Tratamiento de operaciones previas pendientes de contabilizar**

Por defecto, al calcular el importe de operaciones de adjudicación por contrato menor se sumará el importe de operaciones previas de corriente pendientes de contabilizar que no hayan sido barradas, en las que se haya cumplimentado la información de contratos.

Se excluirán de este cómputo:

- · Operaciones grabadas a terceros habilitados
- · Operaciones de remanente.
- · Operaciones de aplicación definitiva de operaciones 413.

La entidad podrá configurar si desea que se muestren alertas en el formulario de grabación de operaciones previas en el caso de superarse los importes adjudicados por contrato menor.

Si se marca el check de "*Emitir alertas en operaciones de adjudicación"* la alerta se mostrará tanto en la grabación de operaciones definitivas como en la grabación de operaciones previas.

En el Excel en el que se muestra el detalle de las operaciones de contrato menor adjudicadas a cada proveedor se incluirán por defecto las operaciones previas pendientes de contabilizar. Una vez que la operación previa esté contabilizada, desaparecerá del listado la operación previa y se mostrará en el Excel la operación con el número de operación definitiva.

#### **Tratamiento de Operaciones 413**

A todos los efectos de cómputo se realizará el mismo tratamiento para las operaciones 413 que para las operaciones ADO. Es decir:

- · Se sumará el importe de operaciones 413 a la hora de determinar el importe adjudicado por contrato menor a un proveedor.
- · Se muestra la alerta al grabar la operación 413 y se realizará la verificación del importe previamente adjudicado al proveedor agrupando por tipo y procedimiento de contrato.

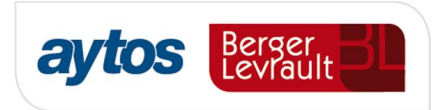

Para que se realicen los controles anteriores será suficiente con marcar el check de *"Incluir operaciones de adjudicación"*, no será necesario marcar el check de inclusión de "*facturas contabilizadas"* o *"facturas pendientes de contabilizar*".

Se han contemplado las siguientes situaciones relacionadas con la gestión de operaciones 413:

1. Si la operación 413 se ha grabado asociada a la una factura.

En el caso de que al realizar la selección de fases o facturas a incluir en el importe adjudicado se hubiera marcado que se desea sumar en el importe facturas pendientes de contabilizar, ni aparecerá el mensaje al grabar la operación 413 asociada a la factura, ni se sumará el importe de la operación 413 para sumar el importe adjudicado por contratista porque en estos casos, ya se habrá sumado y mostrado la alerta por dicho importe al registrar la factura.

2. Si la operación 413 se ha grabado asociada a una operación anterior AD

No se sumará el importe de operaciones 413 al calcular el importe adjudicado por proveedor en el caso de que la operación 413 esté asociada a una operación anterior en fase AD.

Tampoco se mostrará el mensaje de alerta al grabar una operación 413 (previa o definitiva) en el caso de que la operación anterior sea una operación AD.

3. Tratamiento de las aplicaciones definitivas de operaciones 413

En lo que respecta a operaciones (240, 400 ó 250, definitivas o previas) de aplicación definitiva de operaciones 413, al grabar estas operaciones ni se mostrará la alerta, ni dichas operaciones sumarán en el importe adjudicado.

#### **Tratamiento de Facturas**

Mediante un check se podrá indicar si se desea incluir en el cómputo facturas pendientes de contabilizar o facturas contabilizadas. Por defecto al acceder a la opción de menú por primera vez aparecerá marcado el check de % acluir Facturas Contabilizadas+

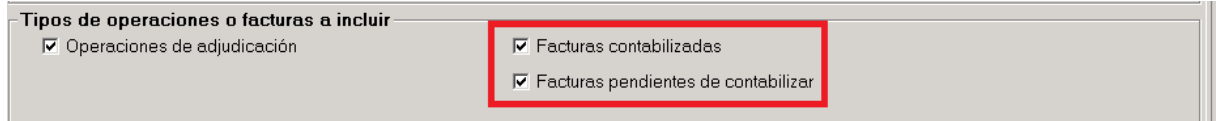

En el caso de que la entidad marque algunos de estos checks sólo se incluirán facturas en las que se hubiera cumplimentado la información relacionada con los contratos: (Tipo de contrato y Procedimiento de Contratación) en el caso de que dicha factura no estuviera asociada a una operación AD.

En los cálculos, sólo se incluirán facturas registradas en el Registro Contable del ejercicio corriente.

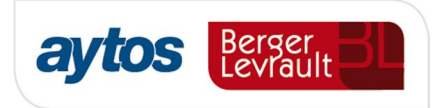

Se excluirán de forma automática facturas en las que se hubiera cumplimentado la información de tipo y procedimiento de contrato, en el caso de facturas que estuvieran asociadas a justificantes de ACF o certificaciones de obra.

También se podrán configurar alertas al registrar facturas cuando se supere el importe adjudicado por contrato menor, incluyendo operaciones previas y facturas pendientes de contabilizar.

#### **Tratamiento de Certificaciones de Obra**

En el caso de que la entidad haya marcado el check de facturas contabilizadas o facturas pendientes de contabilizar para calcular el acumulado de importe adjudicado. Se sumará también el importe de justificantes grabados como certificaciones de obra si en estos justificantes se hubiera cumplimentado la información relacionada con tipo y procedimiento de contrato.

#### **Tratamiento del IVA**

En las operaciones ADO y facturas, al calcular los importes se incluirá el IVA de la operación/ factura.

#### **Tratamiento de operaciones barradas**

En el caso de operaciones que se hubieran barrado, la operación barrada se incluirá restando para calcular el importe adjudicado por tercero. En el caso de que el barrado de la operación fuera total, en el Excel en el que se muestra el detalle de las operaciones, no se mostrará ni la operación positiva ni la barrada.

Si el barrado de la operación fuera parcial sólo se restará el importe de la operación negativa para calcular el importe adjudicado. En el caso de que el barrado de la operación fuera parcial, en el Excel se mostrará el importe de la operación positiva restando el importe del barrado parcial.

#### **Tratamiento de abonos de facturas.**

Teniendo marcado el check de incluir facturas contabilizadas, si al anular el ADO se indica que se desea registrar el abono asociado a la factura, el importe del ADO/ restará del importe adjudicado.

En el caso de que al contabilizar una obligación se hubiera compensado una factura y un abono, al calcular el importe adjudicado sólo se tomará el importe de la operación ADO y no el importe de la factura positiva. (Disponible en la revisión posterior a la versión 8.33.0000)

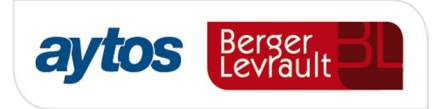

En el caso de que en facturas se tenga marcado, sólo el check de incluir facturas pendientes de contabilizar, para calcular el importe adjudicado se restará el importe de los abonos registrados y pendientes de contabilizar (Disponible en la revisión posterior a la versión 8.33.0000)

También se restará del importe adjudicado el importe de abonos de facturas contabilizados asociados a operaciones de reintegros de pago. (Disponible en la revisión posterior a la versión 8.33.0000)

#### **Tratamiento de operaciones y facturas de ejercicios anteriores**

Sólo se sumarán operaciones del ejercicio. Por tanto, se excluyen:

- · Facturas traspasadas del ejercicio anterior
- · Operaciones de remanentes incorporadas del ejercicio anterior
- · Saldos iniciales de O y P asociados a facturas.

#### **Tratamiento de operaciones de ejercicios futuros.**

No se consideran, salvo operaciones de corriente generadas en el ejercicio tras realizar el traspaso de operaciones de gastos plurianuales del ejercicio anterior.

## 2.7 Mejoras en el Servicio Web de SicalWin.

Se ha desarrollado una nueva función en el Servicio Web que permita a aplicaciones externas consultar el importe adjudicado a cada contratista para contratos menores acumulados por tipo de contrato. Puede ponerse en contacto con nuestro departamento de atención telefónica si necesita información detallada de especificaciones técnicas relacionadas con esta nueva función.

A parte de lo anterior, en la herramienta para la tramitación de expedientes de contratación de Aytos BL, aytosContrata. Se van a implementar tres puntos de control en la ejecución de los contratos menores:

- $\circ$  Al crear un nuevo expediente de contrato menor con uno o varios licitadores, se va a verificar si los importes contratados con esos licitadores exceden de los importes establecidos por la nueva ley. Con esta nueva adaptación el creador del expediente no necesitará hacer ninguna consulta fuera del tramitador de procedimientos de contratación.
- o Antes de generar el documento de aprobación de la adjudicación, vamos a incluir una nueva consulta que permitirá al servicio tramitador desde el procedimiento, obtener información de los importes de contratos adjudicados para el licitador que se propone como mejor oferta, esta información se trasladará de forma automática a la plantilla a utilizar para generar el informe justificativo que el contratista no ha suscrito más contratos menores que individual o conjuntamente superen el importe de contrato menor.
- o Al grabar operación contable desde Firmadoc BPM, mismo control establecido en el sistema contable Sicalwin, descrito en los puntos anteriores del presente documento.

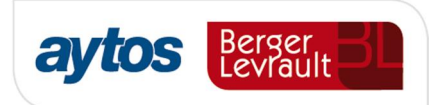

## 2.8 Control de Contratos Menores en la fase RC

En el caso de que la entidad tenga configurado SicalWin para permitir introducir terceros en la fase RC. Porque se haya configurado:

En el archivo Server.Ini en la opción de [OTROS PARAMETROS], introduciendo la línea:

Terceros RC=Si

En la versión 8.33 se permite cumplimentar la información relacionada con tipo y procedimiento de contrato. Para que estos campos se desbloqueen en el formulario será necesaria la introducción del siguiente parámetro en Tablas Generales:

- o Código: RCCO
- o Elemento: CON\_RC

Para entidades que hayan introducido la información relacionada con los contratos en la fase RC, se permitirá consultar el importe total de operaciones RC para cada proveedor agrupadas por tipo de contrato, mediante la inserción de nuevos campos en los que se reflejen estos importes en la Consulta General de Terceros. (Disponible en la revisión posterior a la versión 8.33.0000)

En este acumulado se sumarán operaciones RC definitivas y previas pendientes de contabilizar y también el importe de justificantes de PAJ y justificantes de ACF.

Es importante recalcar que las operaciones RC no se considerarán en los importes al emitir las alertas en la grabación de operaciones y tampoco se mostrarán en el listado Excel que se puede obtener desde la opción de menú: "*Detalle por contratistas del importe adjudicado en contratos menores"*

## 2.9 Nuevo filtro en Consulta General de Justificantes

Tanto en la consulta general de justificantes como en la consunta general de justificantes reducida, se han insertado nuevos filtros en la pestaña Filtros 3, para poder obtener las facturas de un determinado tipo de contrato o procedimiento de adjudicación.

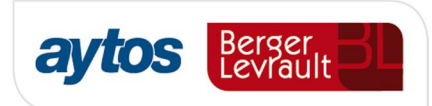

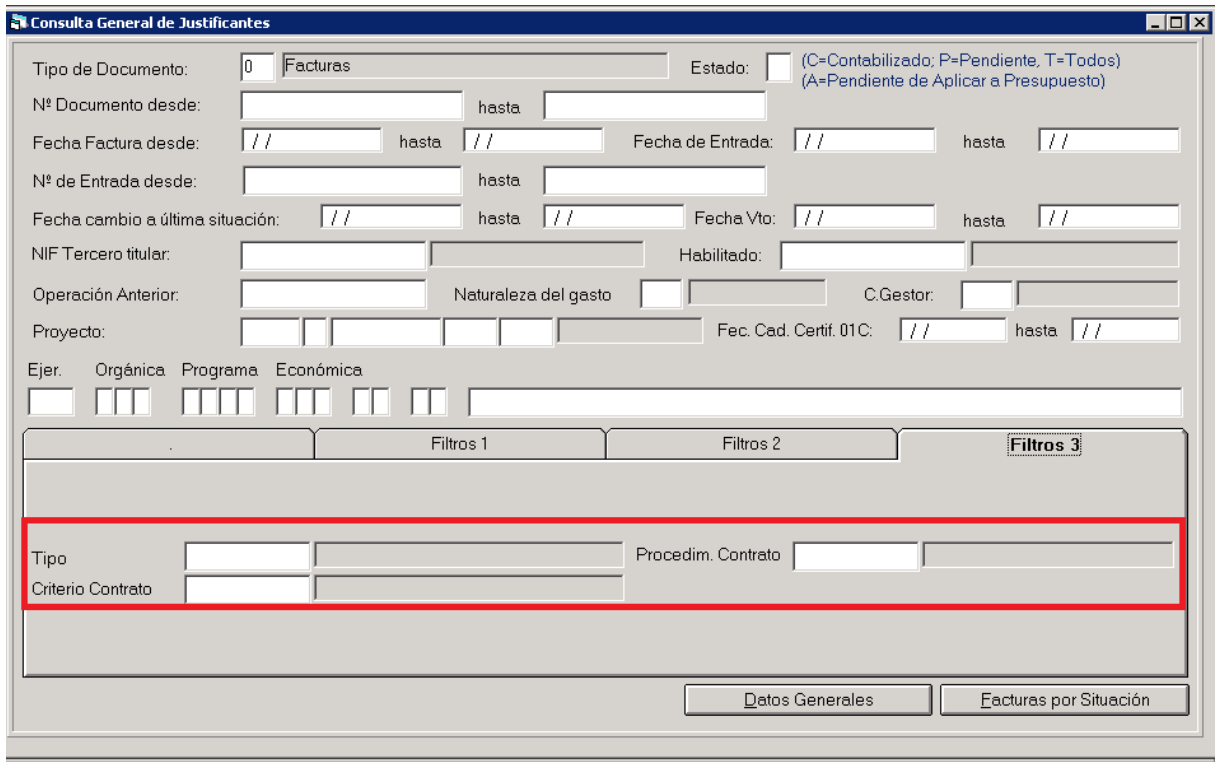

## 2.10 Introducción de datos de contrato en justificantes de ACF, PAJ y Certificaciones de Obra.

A partir de esta versión 8.33 se permite introducir los datos de tipo y procedimiento de contrato en los formularios de:

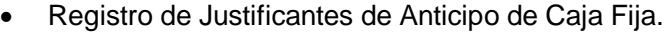

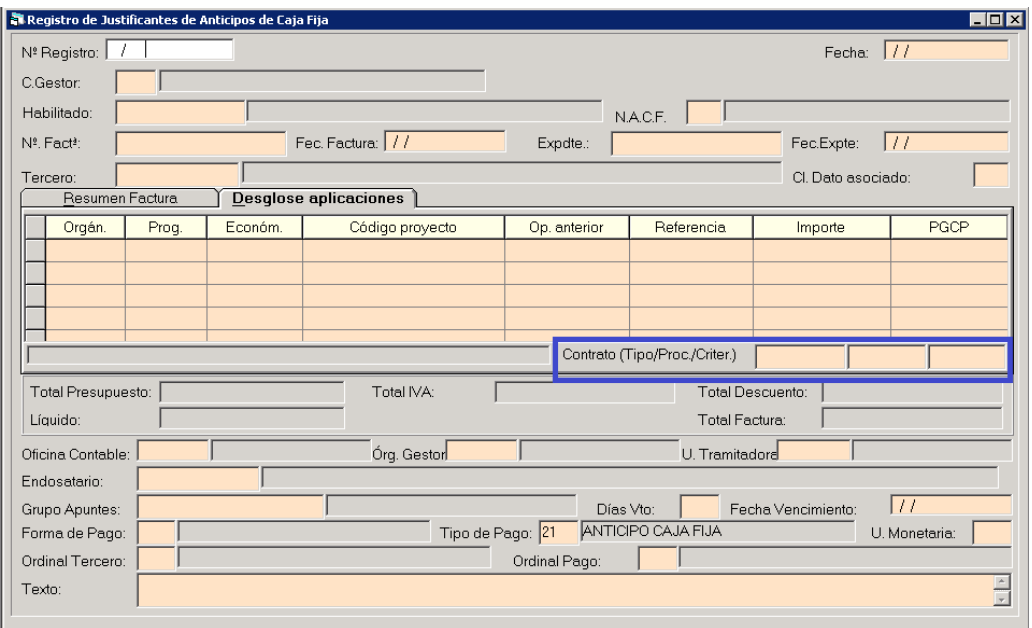

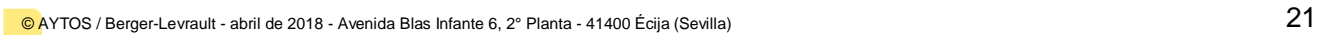

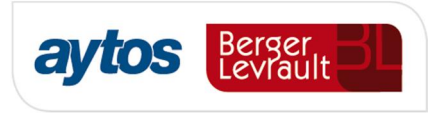

· Registro de certificaciones de obra.

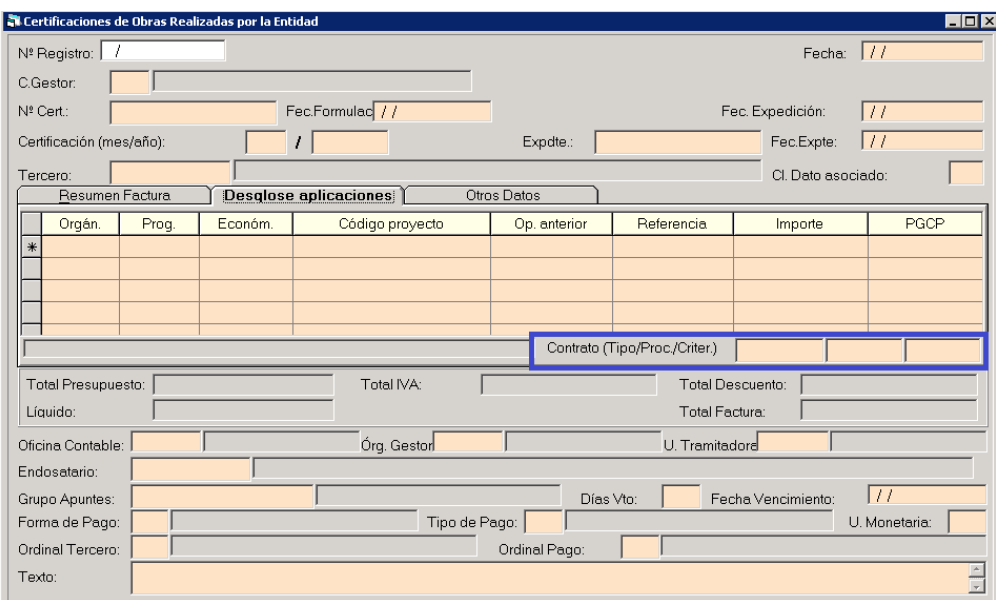

## 2.11 Nuevas plantillas de documentos contables.

Se han creado nuevas plantillas de documentos contables para operaciones definitivas y para operaciones previas en las que se muestra la información relacionada con el tipo de contrato, procedimiento de contratación y criterio.

En el caso de que la entidad desee utilizar esta nueva plantilla para la impresión de documentos contables, podrá asociar esta nueva plantilla del rpt en la opción de menú de configuración de documentos personalizados (Para cualquier duda contacte con Atención Telefónica)

(Estas nuevas plantillas estarán disponibles en versiones posteriores a la 8.33)

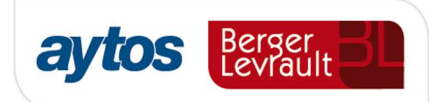

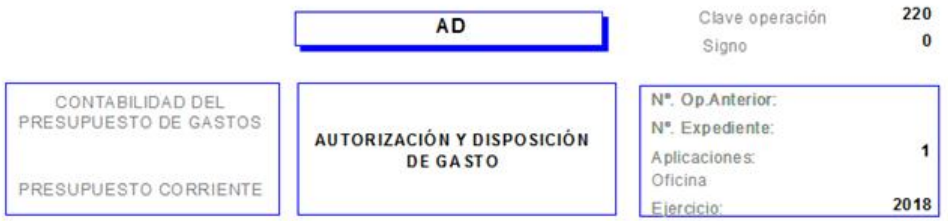

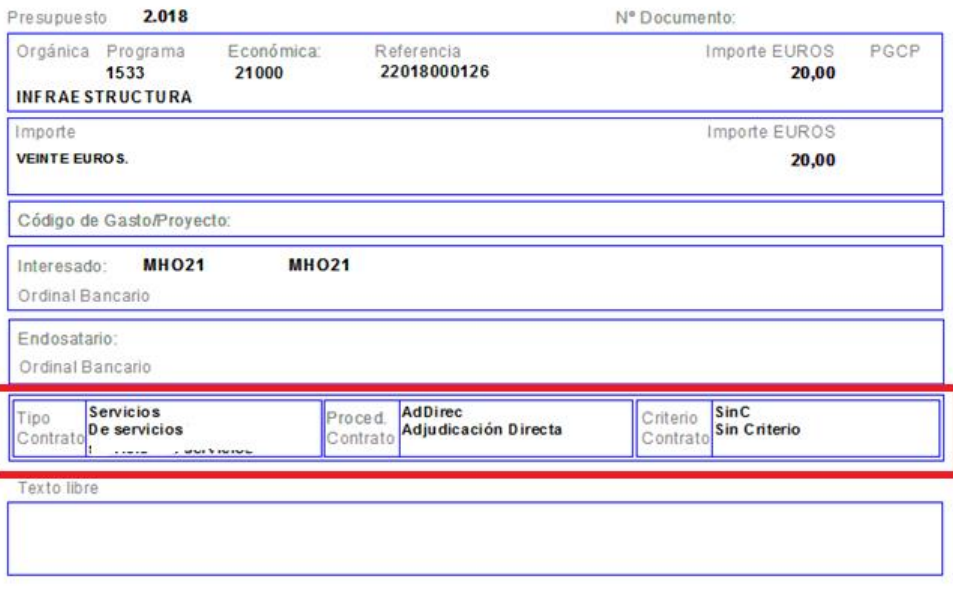

TESORERO: INTERVENTOR: ALCALDE: